# 15-440: Recitation 9

# School of Computer Science Carnegie Mellon University, Qatar Fall 2012

**Date:** Nov 29, 2012

## I- Intended Learning Outcome (ILO):

The ILO of this recitation is:

• Apply MapReduce to a real problem.

### II- Objectives:

- Discuss with students the high-level MapReduce data flow.
- Help students develop and run MapReduce programs.

# III- <u>High-Level MapReduce Data Flow:</u>

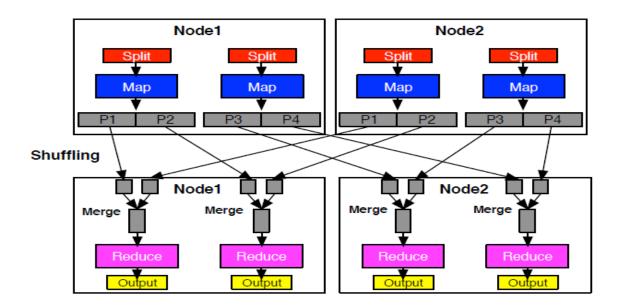

#### **IV-** The WordCount Problem:

Write a MapReduce application, referred to as WordCount, that computes the occurrence frequency of each word in a text file. After you write your application, follow the following steps:

1) Create a folder for the .class files of your application using the following command:

#### \$ mkdir WordCount\_Classes

2) Compile your WordCount program using the following command:

# \$ javac -classpath \$HADOOP\_HOME/ hadoop-0.20.2-core.jar -d WordCount\_Classes WordCount.java

Assuming that the name of your WordCount application is WordCount.java and that HADOOP\_HOME is the root of the Hadoop installation.

3) Create the jar file required by Hadoop to run your application using the following command:

#### \$ jar -cvf WordCount.jar -C WordCount\_Classes/.

The -C WordCount\_Classes part of this command directs the Jar tool to go to the WordCount\_Classes directory, and the . following

- -C WordCount\_Classes/ directs the Jar tool to archive all the contents of that directory
- 4) Create two simple sample text files, file01 and file02. For instance you can have them as follows:

#### file01:

Welcome to MapReduce

#### file02:

Welcome to MapReduce in 15440

- 5) Create an input directory in HDFS using the following command:
  - \$ hadoop dfs -mkdir /user/hadoop/wordcount/input
- 6) Copy file01 and file02 to your HDFS input directory using the following commands:
  - \$ hadoop dfs -copyFromLocal file01 /user/hadoop/wordcount/input \$ hadoop dfs -copyFromLocal file02 /user/hadoop/wordcount/input
- 7) Check that file01 and file02 now exist at user/hadoop/wordcount/input using the following command:
  - \$ hadoop dfs -ls /user/hadoop/wordcount/input
- 8) Run your WordCount application using the following command:
  - hadoop jar WordCount.jar WordCount /user/hadoop/wordcount/input /user/hadoop/wordcount/output
- 9) Use the MapReduce Web UI to view information about your job.

http://your\_user\_name-hadoop-node1.gatar.cmu.local:50030/jobtracker.jsp